## GUIA RÁPIDO Alterar a qualidade da imagem de uma câmera

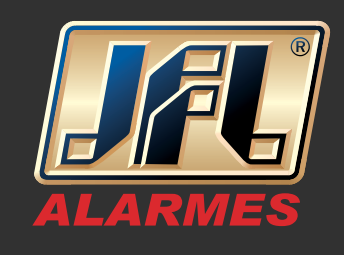

01 - Selecione a câmera, clique no Ícone (qualidade da imagem), terá as opções: Nítida, Fluente e Personalizar

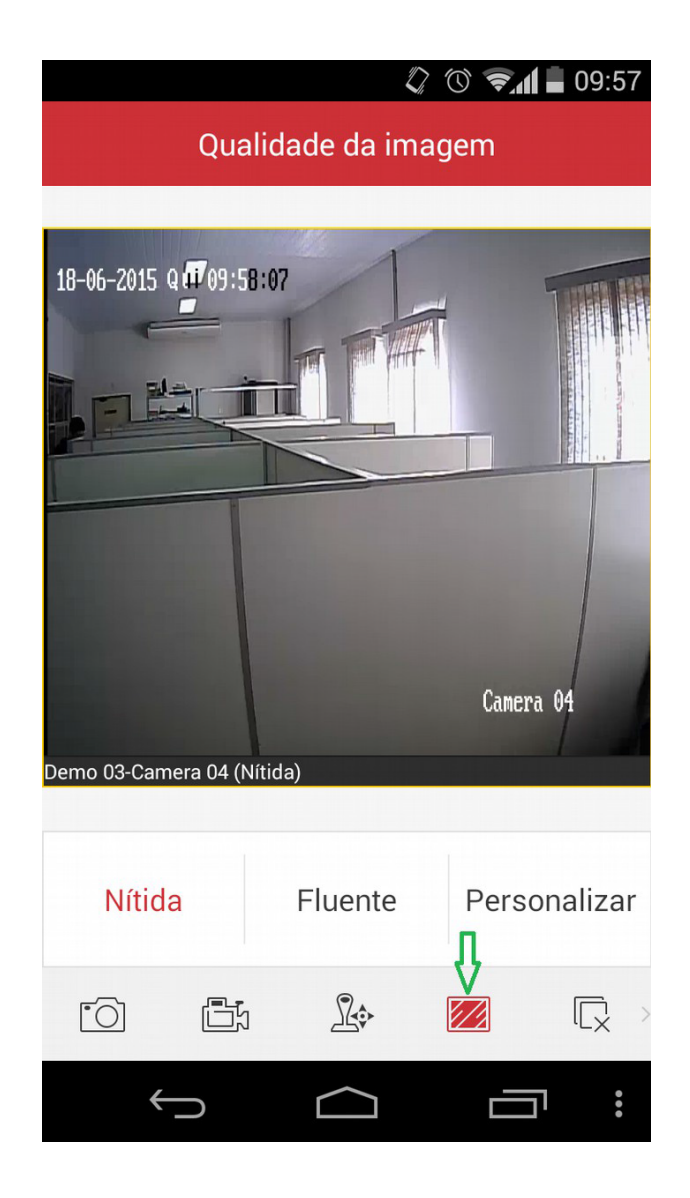

## GUIA RÁPIDO Alterar a qualidade da imagem de uma câmera

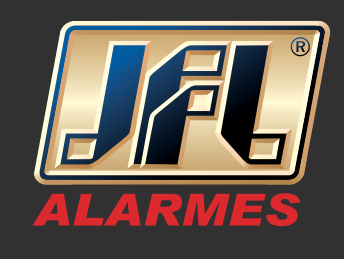

02 - Clicando em Personalizar você terá a opção de ajuste de qualidade para a mesma.

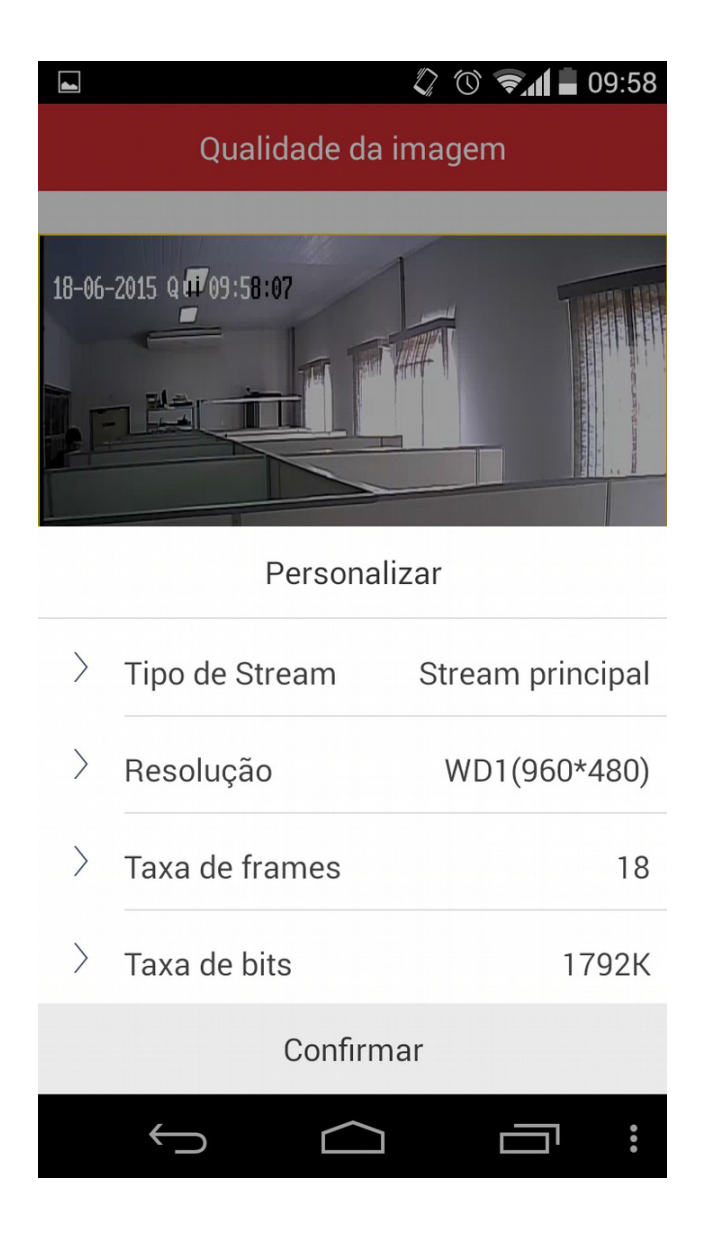